# **151020 Konfigurationen ändern.docx**

#### Komponente auswählen

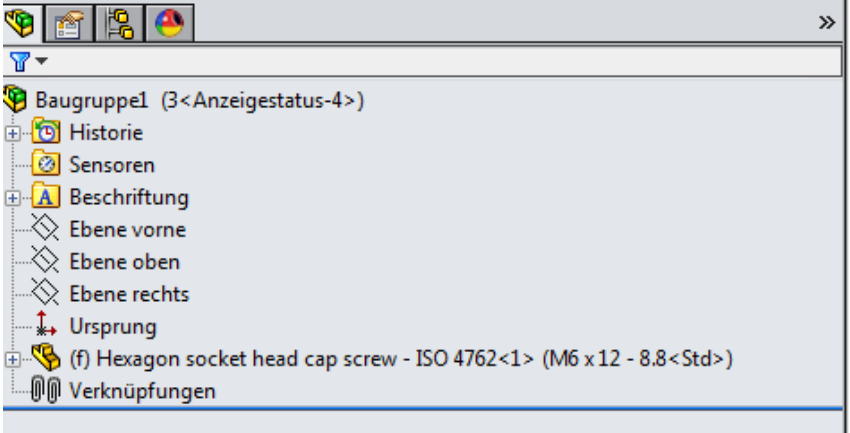

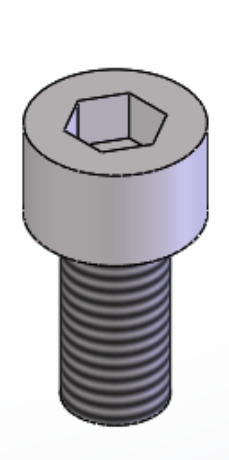

#### rechte Maus Taste Komponente konfigurieren

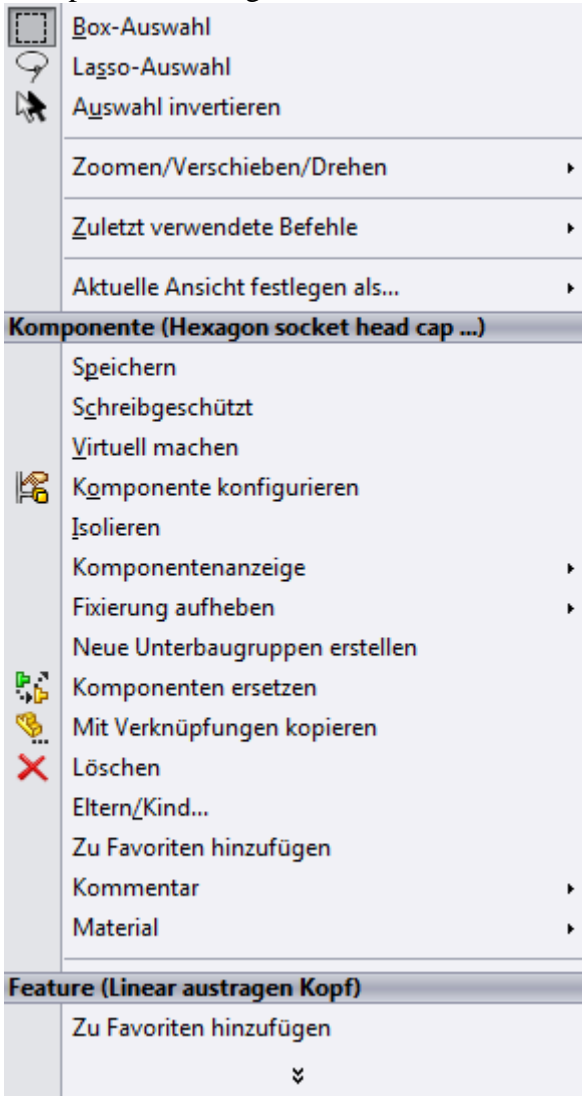

## **151020 Konfigurationen ändern.docx**

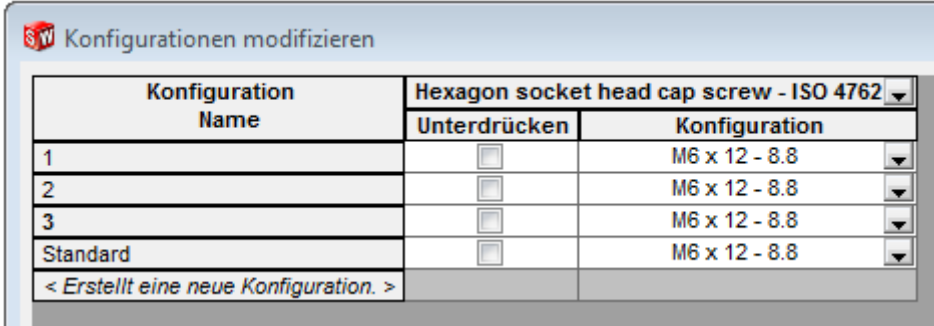

Jetzt in der gewünschten Konfiguration die Schraube ändern Und bei Bedarf, einfach wie im Excel in die anderen Zellen kopieren

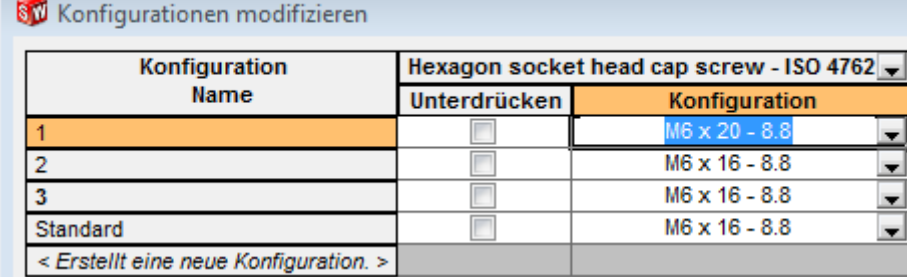

### Ergibt dann

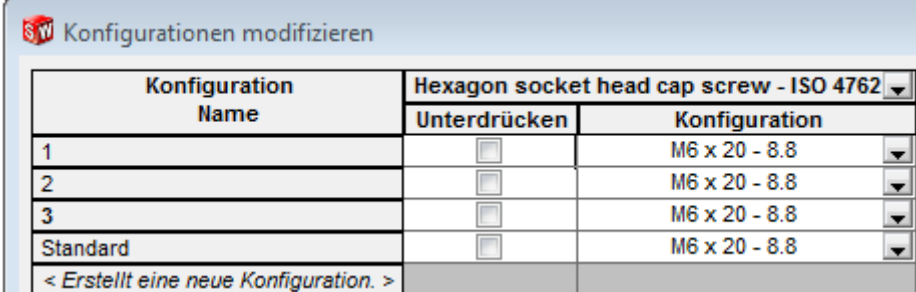